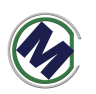

# **ETH6045CE\_0416S** 使用说明书

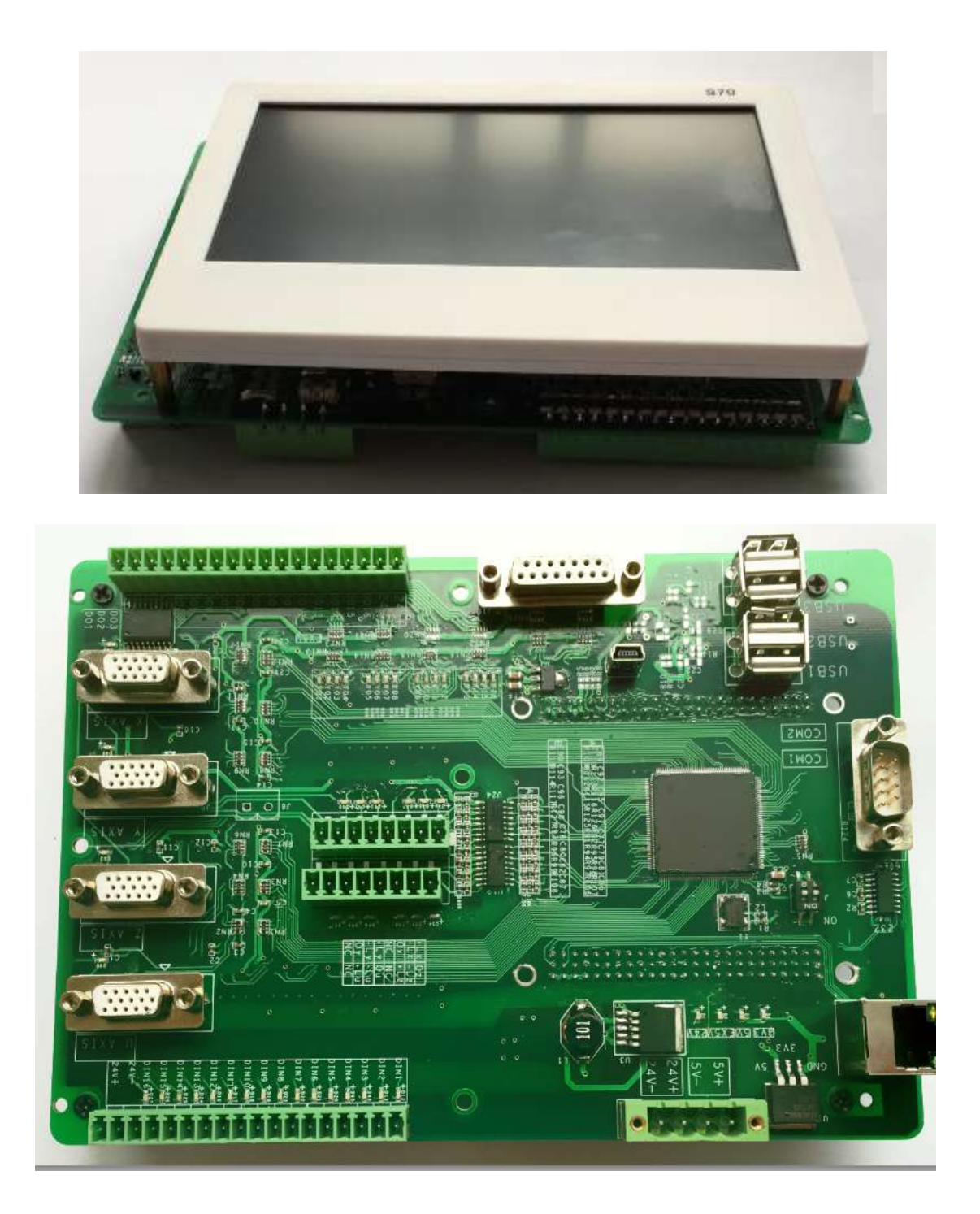

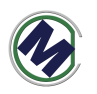

# 目录

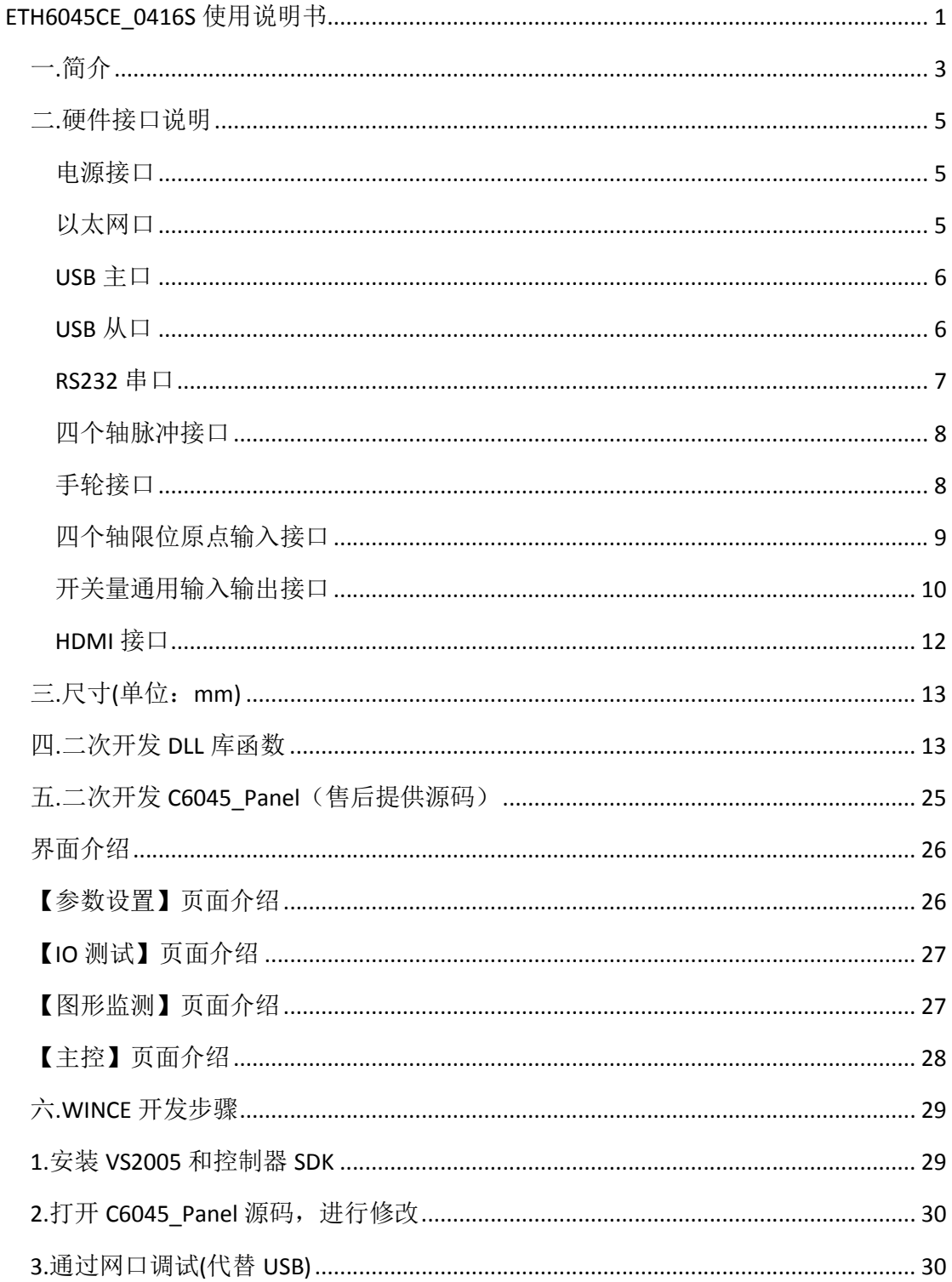

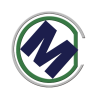

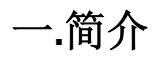

ETH6045CE\_0416S 型号解释:

- ETH6045 控制器类型(系列)
- > CE 控制器内部架构为 WINCE 架构
- > 0416S '04'标识为 4 轴, '16'标识输入输出个数, 'S'标识带不带 7 寸触摸屏

ETH6045CE\_0416S 型运动控制器,是嵌入式工控机(ARM 架构)与运动控制 器相结合,软硬件一体化方案,软件操作系统采用 WINCE6.0 实时操作系统, 硬 件采用高端 ARM 架构工控机与板载专用运动芯片方案。

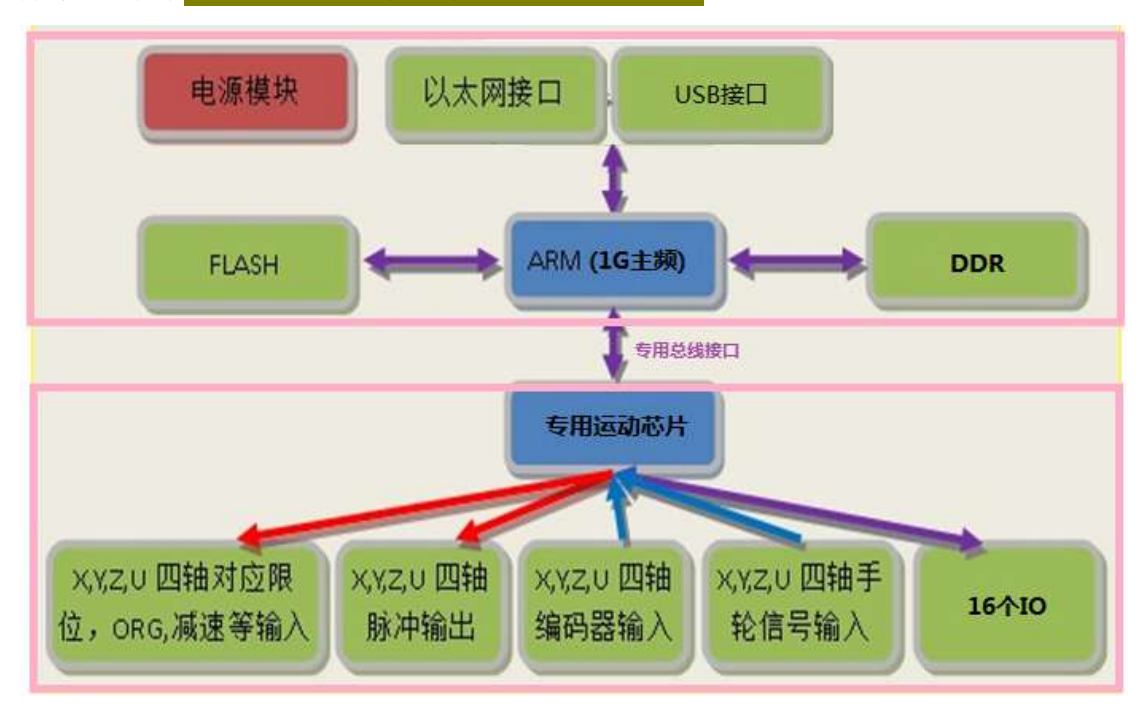

#### 嵌入式工控机参数:

- 处理器主频: 1G Hz
- 内存: 1G (DDR2)
- 闪存: 512M
- 16个通用输出,16个通用输入,全光耦隔离

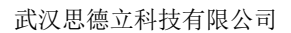

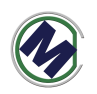

- 2 个串口, 4 个 USB 接口
- 1个手轮接口
- 1个 100M 网口
- 1个高清接口 HDMI (接液晶显示器)
- 1个 LCD 液晶屏接口 (标配 7 寸触摸屏)

#### 运动控制器(专用运动芯片)参数:

控制轴数: 4 轴 脉冲输出最大频率:6.5Mbps 加减速:支持 S 曲线加减速和 T 型加减速 插补控制:任意 2~4 轴直线插补、圆弧插补

#### 其他特性:

- 带4个编码器计数器可用于实现全闭环或"速度模式(脉冲 方向)"
- 动作中的速度以及目标位置变更
- 4个轴可以同时做 2 组不同的直线运动或 1 组直线运动+1 组 圆弧运动
- 脉冲方向差分输出
- 带 4 轴首轮接口

C6045\_Panel(售后提供源码)是本公司针对 WINCE 运动控制器开发的应用开 发调试软件,用于辅助用户加快运动控制应用的开发过程,该软件都能在动态链 接函数库(C45CE.dll)中找到对应的函数。

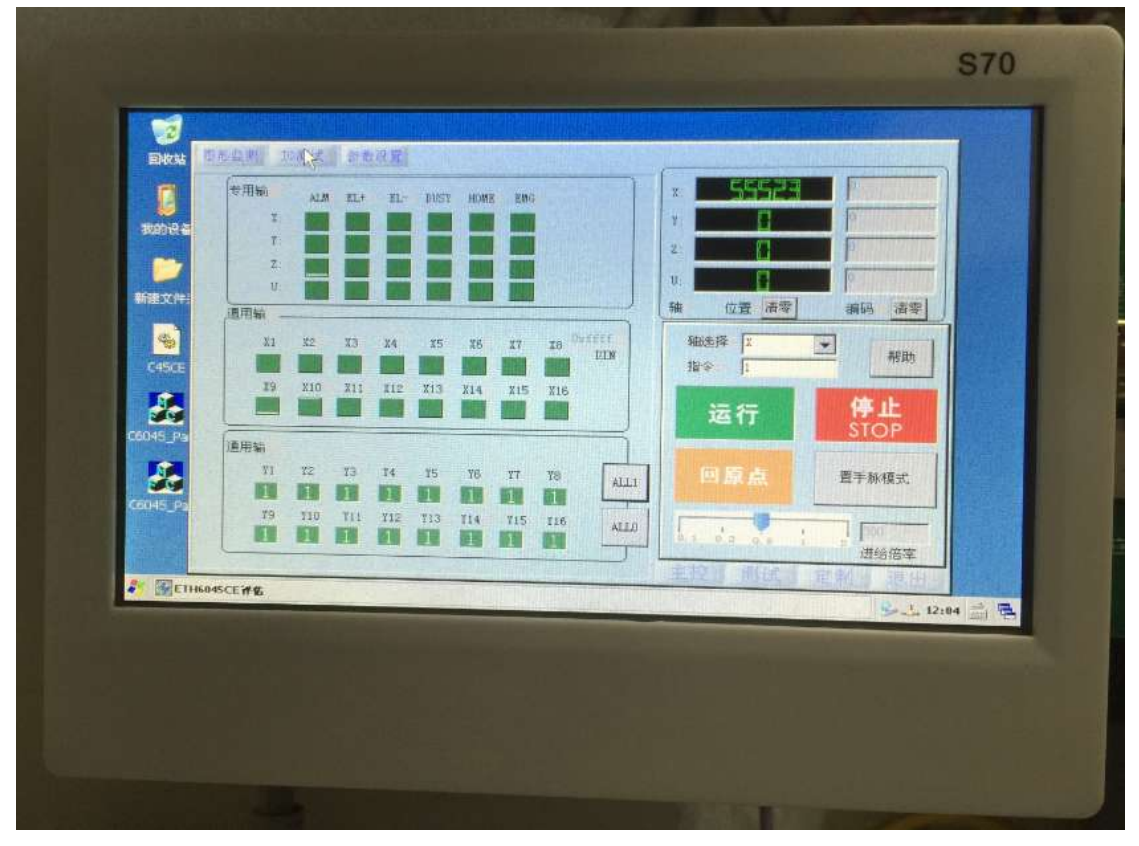

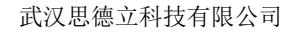

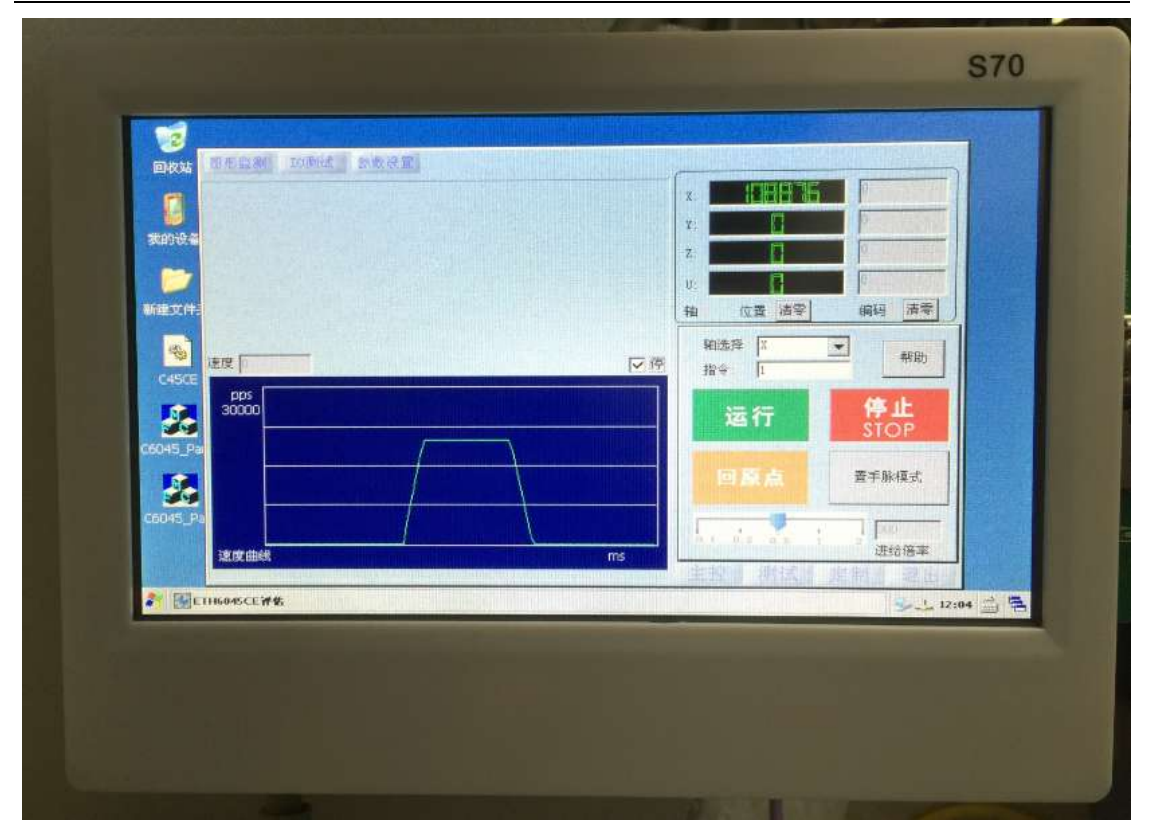

二**.**硬件接口说明

#### 电源接口

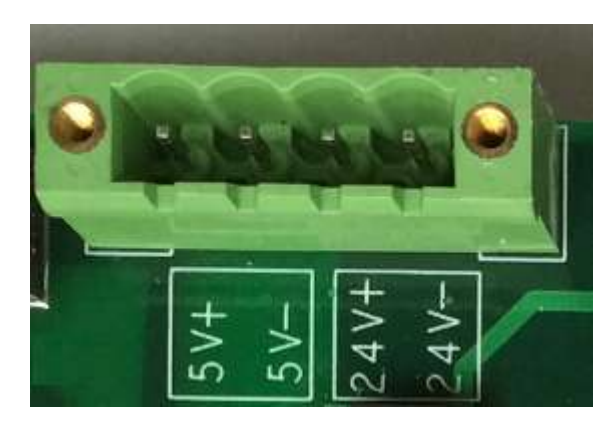

控制器由隔离的直流 5V (不小于 15 瓦)和 24V (不小于 100 瓦) 电源供电。 推荐电源品牌:台湾明纬.

#### 以太网口

以太网口速度为 100M, 满足各种应用。在 WINCE6.0 系统中, 默认 IP 地址 为 192.168.1.230.客户可自行修改 MAC 地址和 IP 地址,方便局域网中多卡同时使

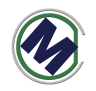

用的场合。

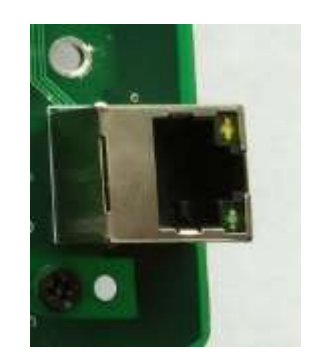

### **USB** 主口

控制器有 4 个 USB 主口, 可用于连接 U 盘, USB 鼠标, USB 键盘。扩展控制 器的相关功能。

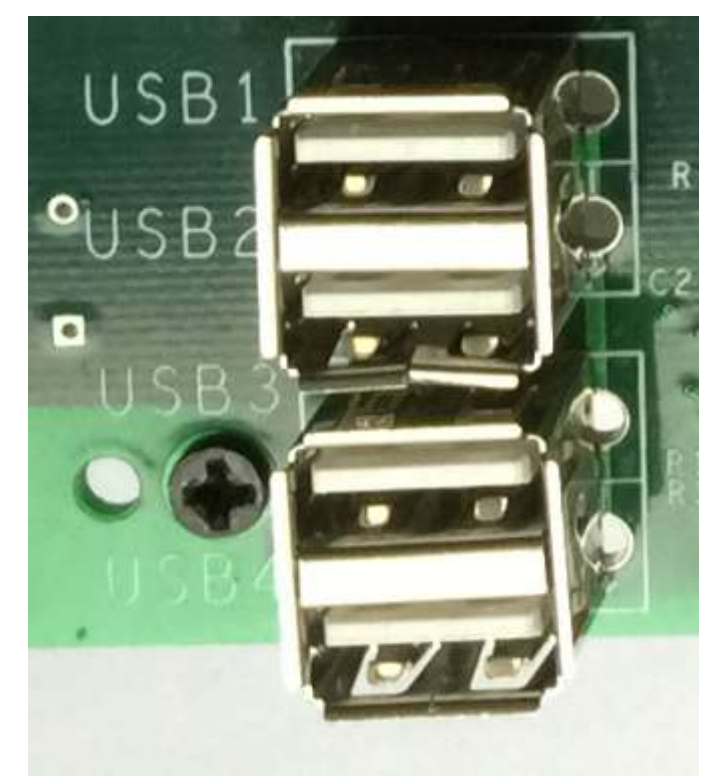

### **USB** 从口

用于连接 PC 机,下载文件, 调试 WINCE 软件等等。

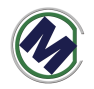

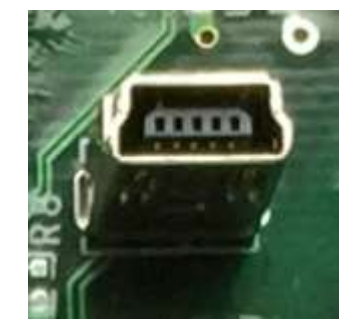

#### **RS232** 串口

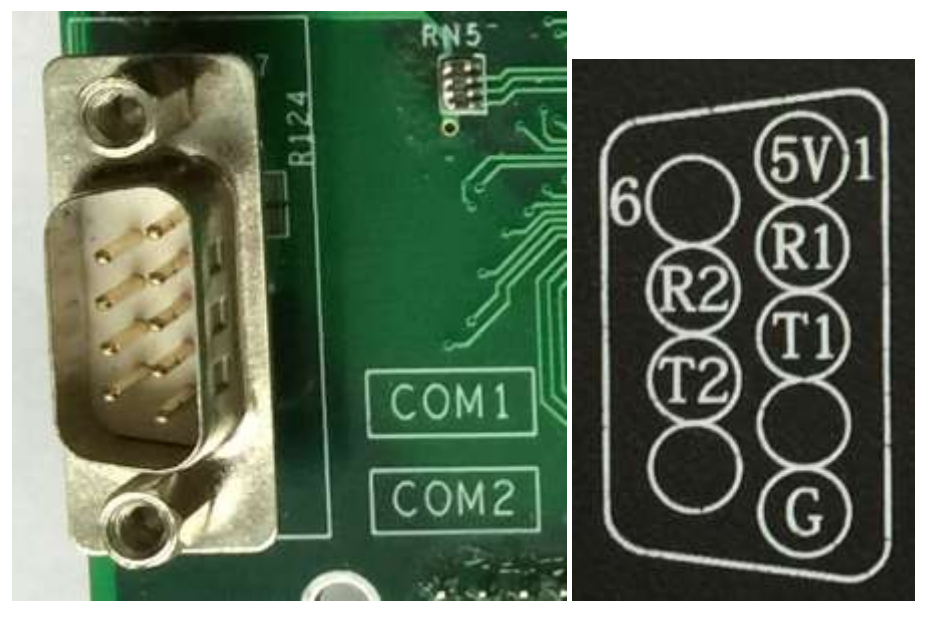

如上图 2 个串口在一个 DB9 座子中, R1, T1 为 COM1 的收发信号; R2, T2 为 COM2 的收发信号。RS232 串口(三线串口,未隔离)作为扩展接口使用,用 于连接其他串口模块:

- 串口屏
- 串口扩展模块 (AD,DA,IO)
- PC 电脑
- 注: 与 PC 电脑相连时使用串口交叉线。

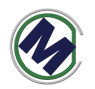

## 四个轴脉冲接口

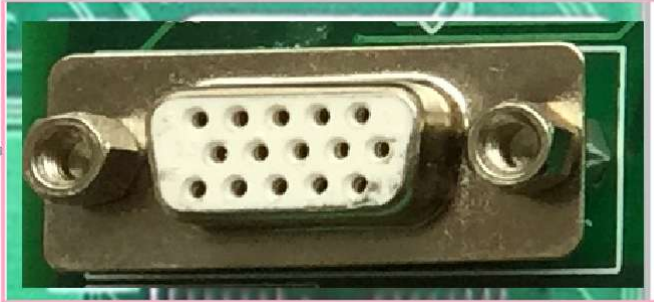

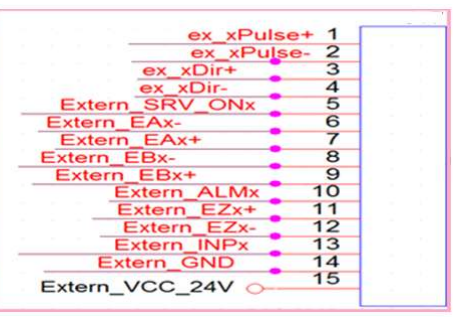

该接口使用三排 DB15 接口。引脚定义如图。脉冲方向差分输出。

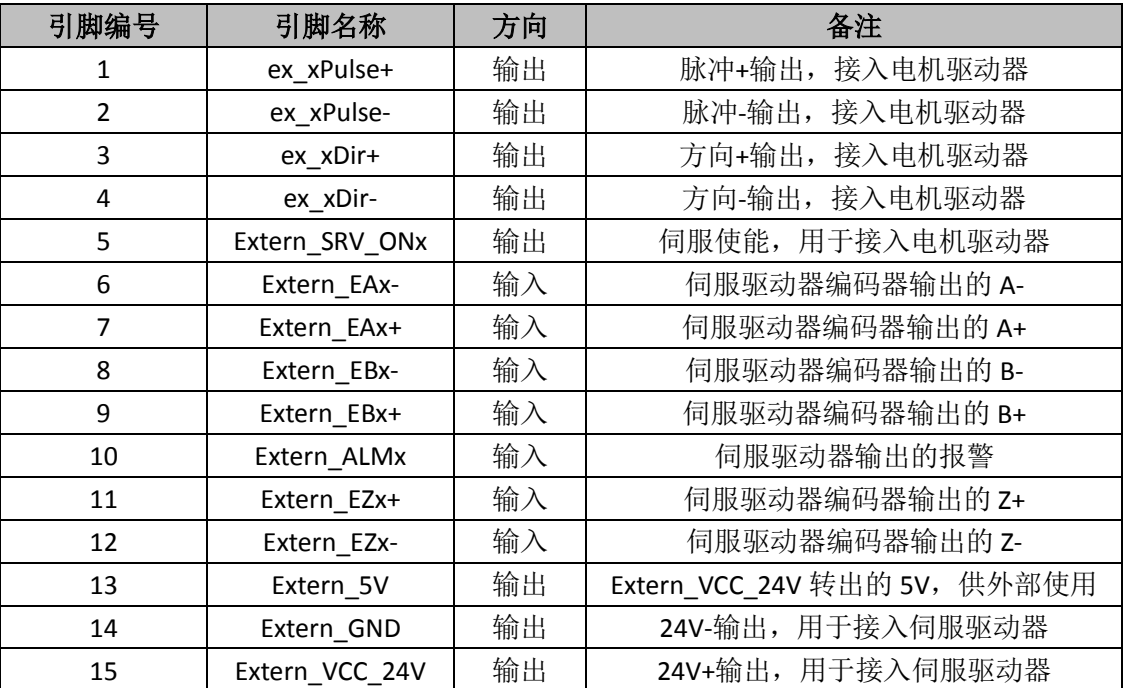

# 手轮接口

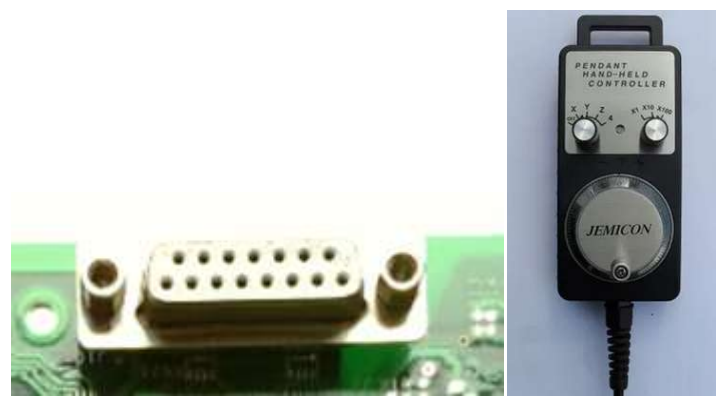

如图 DB15 为手轮接口,可以接上有图所示的电子手轮。

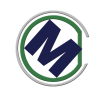

 $\equiv$ .

接线图

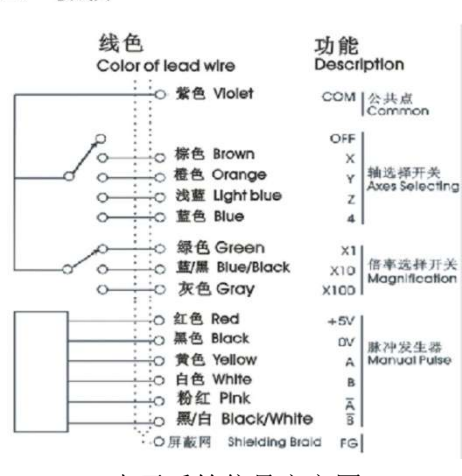

电子手轮信号定义图

| 序号                      | 名称              | <b>VO</b> | 说明       | 序号 | 名称          | <b>I/O</b>               | 说明       |
|-------------------------|-----------------|-----------|----------|----|-------------|--------------------------|----------|
| ï                       |                 |           |          | g  |             |                          |          |
| $\overline{\mathbf{c}}$ |                 |           |          | 10 |             | ٠                        |          |
| 3                       |                 |           |          | 11 | Extern #PEx | $\overline{\phantom{a}}$ | X轴脉冲输入使能 |
| $\overline{4}$          | Extern_#PEy     |           | Y轴脉冲输入使能 | 12 | Extern_#PEz | ÷,                       | Z轴脉冲输入使能 |
| 5                       | Extern #PEu     |           | ∪轴脉冲输入使能 | 13 | Extern PA   |                          | 脉冲输入     |
| 6                       | Extern_PB       |           | 脉冲输入     | 14 | Extern_+DR  | ÷,                       | 电平驱动输入   |
| $\frac{1}{7}$           | Extern -DR      |           | 电平驱动输入   | 15 | Extern GND  |                          | 输出       |
| 8                       | Extern_VCC+5.0V |           | 输出       |    |             |                          |          |

DB15 接口定义图

# 四个轴限位原点输入接口

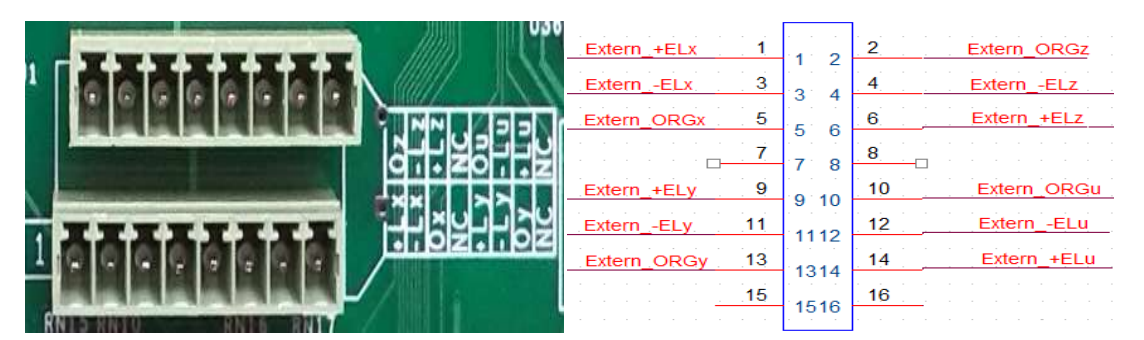

四个轴 XYZU,每个轴 3 个信号: 正限位(Extern\_+ELx), 负限位(Extern\_-ELx), 原点(Extern +ORGx)。使用 3.81mm 间距端子排座。

如果有需要,这些专用输入信号,可以作为通用输入信号。与 NPN 型有源开 关接线示意图如下

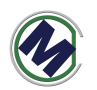

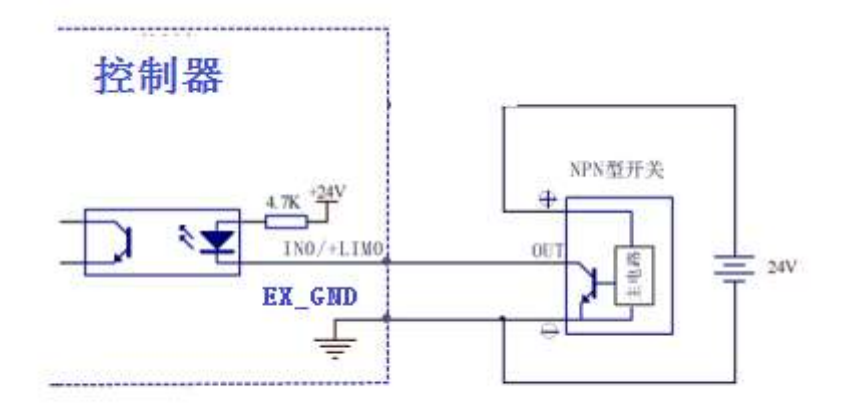

#### NPN 型有源开关输入连接

与无源开关接线示意图如下

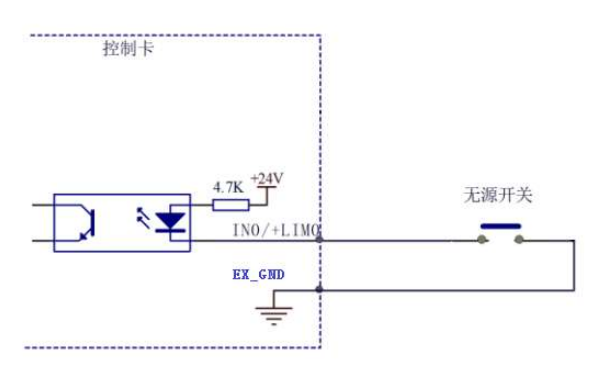

无源开关输入连接

# 开关量通用输入输出接口

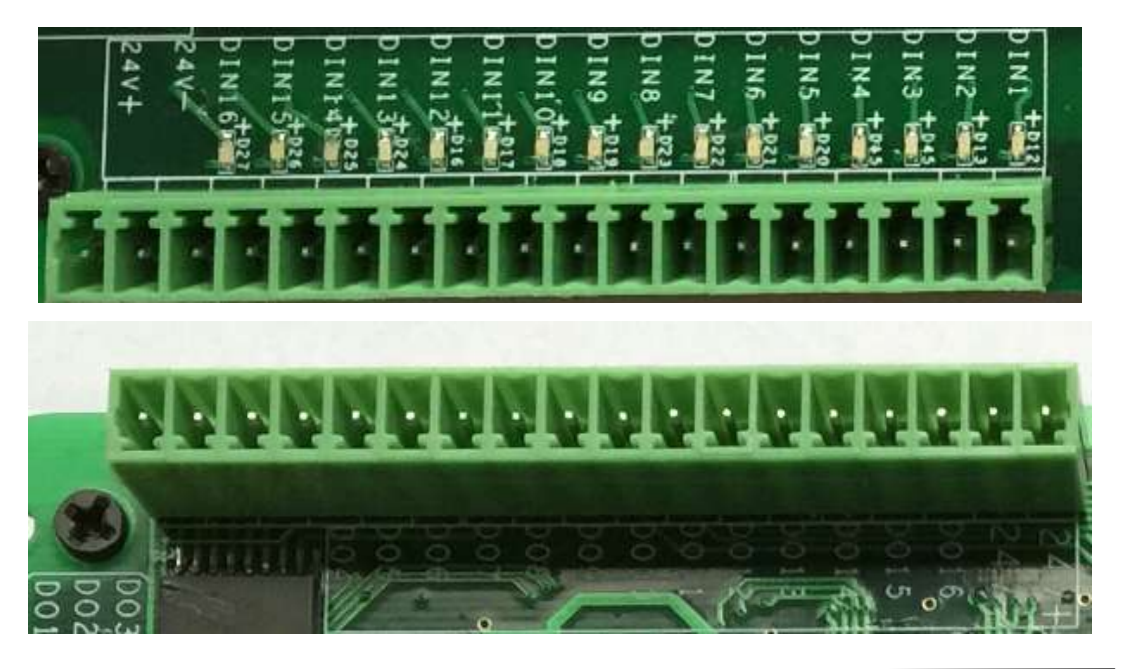

联系电话:18971190302 10 www.cendome.com

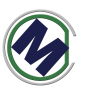

输入输出各 16 路,全光耦隔离。图中 **24V+,24V-**为输出。示意图如下。使用 3.81mm 间距端子排座。

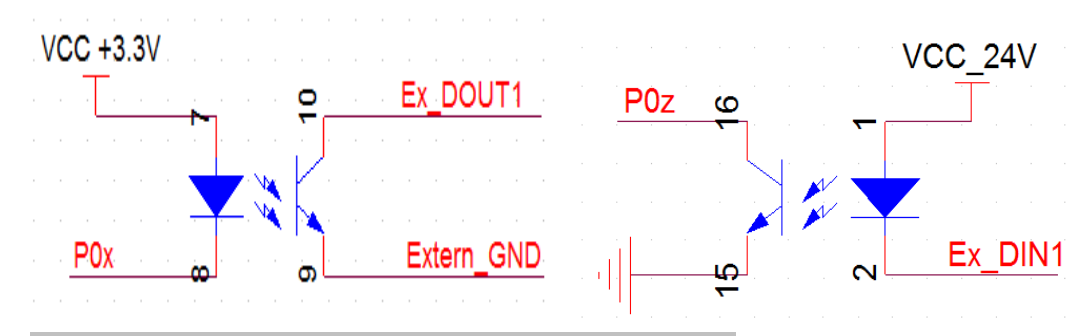

输出信号中的 **DO1-DO8** 可以直接驱动继电器,电流 **50mA**。

输出信号控制驱动器光耦的接线示意图如下

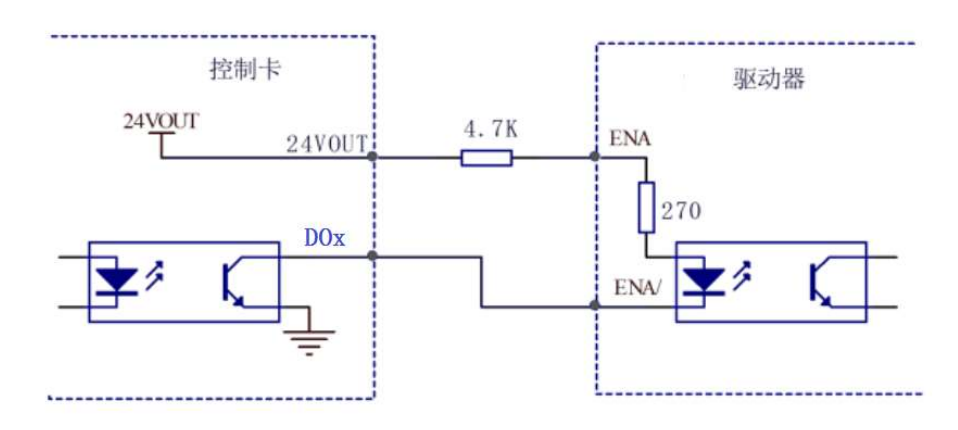

输出信号 DO1-DO8 控制继电器等的接线示意图如下

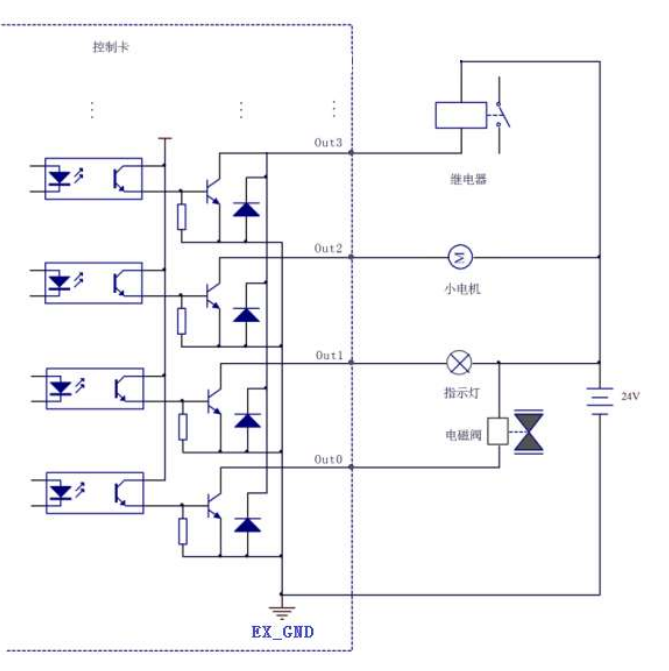

输入信号与 NPN 开关连接示意图如下

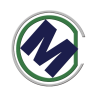

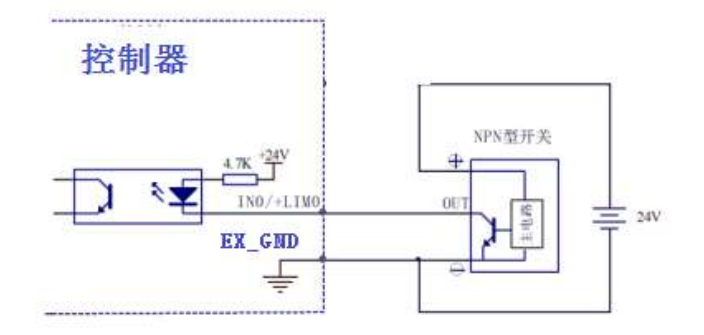

#### NPN 型有源开关输入连接

与无源开关接线示意图如下

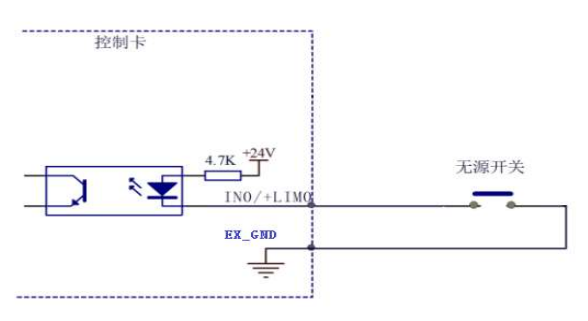

无源开关输入连接

## **HDMI** 接口

如下图,控制器侧面有一个 HDMI 高清接口,可以直接接液晶显示器

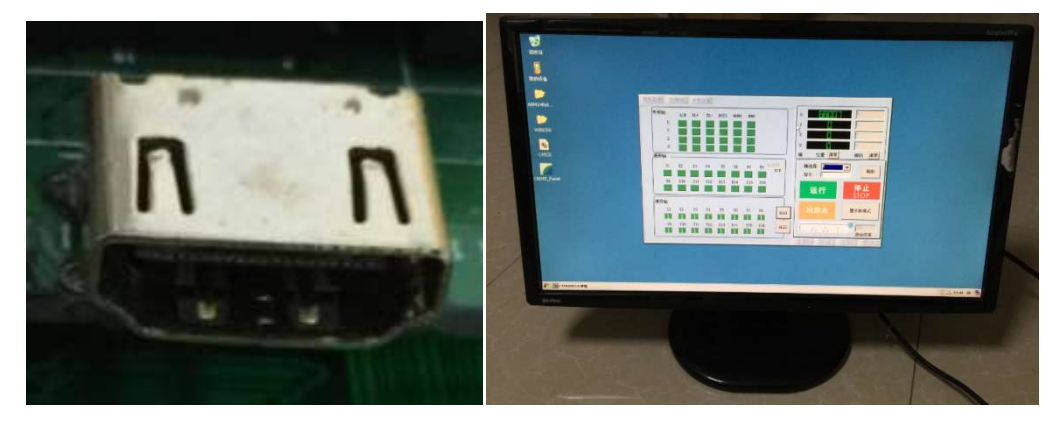

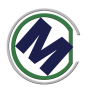

# 三**.**尺寸**(**单位:**mm)**

|                                         | 198.6                                                                                                    |        |
|-----------------------------------------|----------------------------------------------------------------------------------------------------|--------|
|                                         |                                                                                                    |        |
| .                                       | .<br>. <b>.</b><br>P.                                                                                                    |        |
|                                         | <b>Contract Contract</b>                                                                                                    |        |
|                                         | THERE THERE'S BRIDGE BRIDGE<br><b>THERE INTER THERE INTO</b><br>939                                                                                                    |        |
| .<br>.<br><b>COL</b>                    | $1111111 - 1111111$<br>li isabil<br>ā<br>imm mun                                                                                                    |        |
| a,<br><b>Service</b> 19<br>B            | 出班<br>488<br>and the first control and<br>Ē<br><b>HITHER JULIUS</b><br>٠                                                                                                    | 139.85 |
| $\sim$                                  | <u>an</u> ann<br>inno muu<br>ł,<br><b>Million</b> Room<br>$\sim$<br>$\sim$<br>.<br>ana.<br>ł,                                                                                              |        |
|                                         | ā<br>围<br>$\begin{tabular}{ll} \hline \textbf{1111111} & \textbf{1111111} \\ \hline \end{tabular}$<br><b>MANIFEST</b><br>$\mathbf{H}$ $\mathbf{H}$ $\mathbf{H}$<br>litari)<br>B<br>1111111 | a sa   |
| $\mathfrak{a}=\mathfrak{a}$<br>$\cdots$ | Ē<br>E<br>umu mmm<br>1110111 111001<br>ł,                                                                                                    |        |
|                                         | TENNIE TENNIE TENNIE TENNIE<br><b>AND IN</b><br>18811 111801<br>ниш<br><b><i>B-8-8-8-8-8</i></b><br>.                                                                                      | .      |

如上图带 7 寸屏尺寸为 198.6x139.85x40mm。

# 四**.**二次开发 **DLL** 库函数

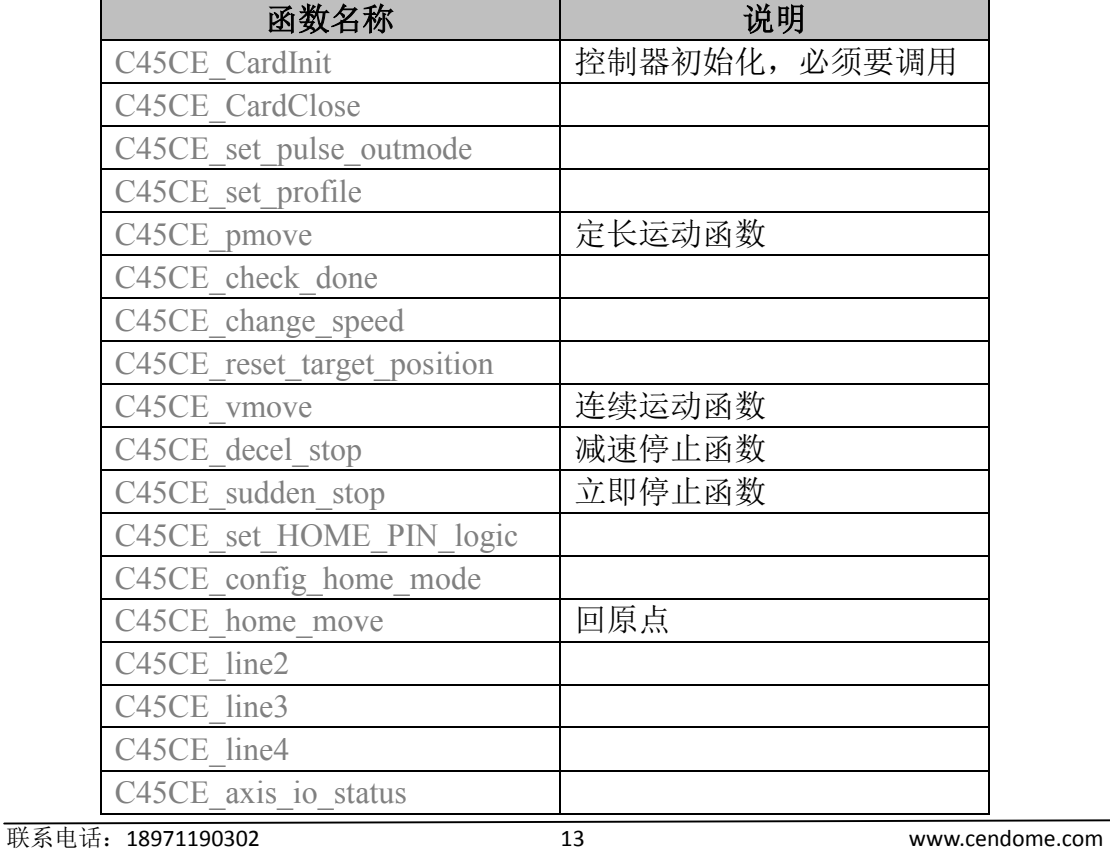

为二次开发提供的 dll 库可以用于 VB,VC 的工程中。函数列表如下

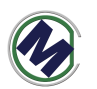

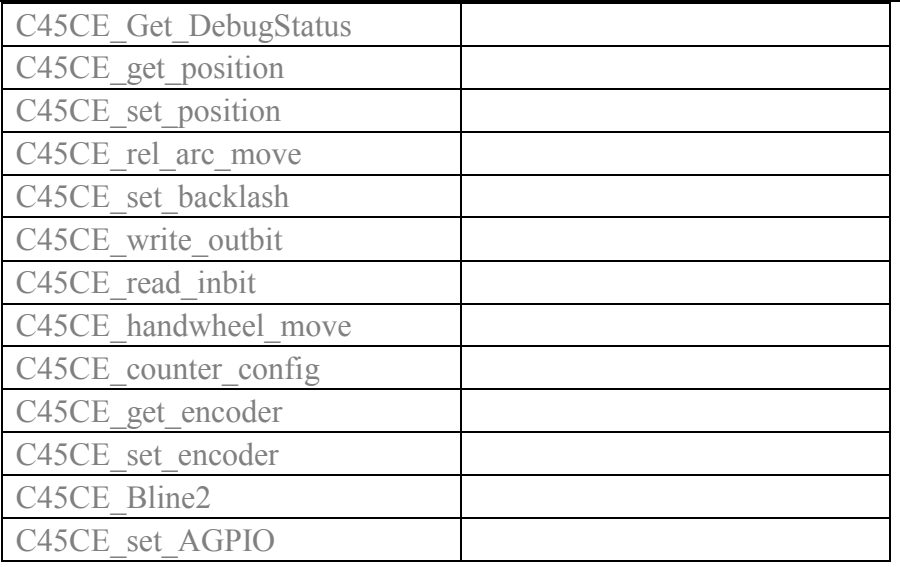

//! 初始化函数,使用其它函数之前调用

//! 返回值:

//! 0 ------ 成功

//! 1 ------ 没找到控制卡(无运动器件)

EXTERN C int STDCALLDEF C45CE CardInit(void);/\*= NULL\*/

EXTERN C int STDCALLDEF C45CE CardClose(int iLaserOnDelayUs);

// 脉冲输出模式设置 , 该函数如果不调用outmode=0 , 如果要某轴反向 outmode=2。

//! 脉冲/方向 ,还是双脉冲,脉冲/方向模式 可以通过设置参数来反向 //! 参数:axis 取值0,1,2,3 分别对应X,Y,Z,U轴

//! outmode 取值0 ~ 5 与雷泰相同含义

//! 返回值:

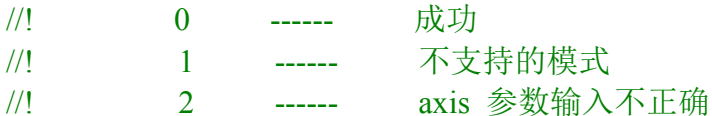

```
//!
```
EXTERN C int STDCALLDEF C45CE set pulse outmode(u16 axis, u16 outmode );

//梯形速度曲线设置函数

```
//! 功能:设定梯形速度曲线的起始速度、运行速度、加速时间、减速时间
//! 参数:axis: 轴号,取值0,1,2,3 分别对应X,Y,Z,U轴
//! Max Vel: 运行速度, 或简称为高速 单位pps
//! acc: 加速时间,单位秒
```
//! dec: 减速时间,单位秒

//! BacklashSpeed: 间隙补偿速度, 单位pps

//! 返回值:

//! 0 ------ 成功

//! 1 ------ 不支持的模式

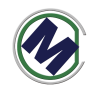

//! 2 ------ axis 参数输入不正确 //EXTERN\_C int STDCALLDEF C45CE\_set\_profile(u16 axis, UINT32 Max\_Vel, double acc, double dec); EXTERN\_C int STDCALLDEF C45CE\_set\_profile(u16 axis, UINT32 Max\_Vel, double acc, double dec,UINT32 BacklashSpeed); //=500 //梯形速度曲线 位移控制函数(定长运动) //! 功能:让指定轴作点位运动 //! 参数: axis: 轴号,取值0,1,2,3 分别对应X,Y,Z,U轴 //! Dist:运动距离(Distance) //! posi\_mode: 坐标模式, 相对位移为 0, 绝对位移为 1。 //! //! 返回值: //! 0 ------ 成功 //! 1 ------ 不支持的模式 //! 2 ------ axis 参数输入不正确 EXTERN C int STDCALLDEF C45CE\_pmove(u16 axis, int Dist, u16 posi\_mode ); //!功能:检测指定轴的运动状态,是运行还是停止。 //!参数:axis:轴号,取值0,1,2,3 分别对应X,Y,Z,U轴 //!返回值: //! 0 表示指定轴正在运行 //! 1 表示指定轴停止运行 //! 2 表示轴参数错误 EXTERN C int STDCALLDEF C45CE check done(u16 axis); //!功能:单轴运行中改变当前运行速度(速度正在改变时不要调用此函数) //! 当指定轴在作连续运动时,调用此函数可以改变当前的运动速度,并 立即按所指定的 //! 速度连续运行 //!参数: //! Axis:轴号 //! Curr\_Vel: 新的运动速度 //!返回值: //! 0 表示成功 //! 1 无意义 //! 2 表示轴参数错误 EXTERN C int STDCALLDEF C45CE change speed(u16 axis, U32 Curr Vel); //!功能:改变目标位置 //! 在运动中改变目标位置。若目标位置比当前位置远,则继续向前运动, 到达新目标位置 //! 后,停止脉冲输出;若目标位置比当前位置近,控制卡将先停止当前 运动, 然后向反方

联系电话:18971190302 15 www.cendome.com

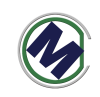

//! 向运动至目标位置

//!参数: //! axis:轴号,取值0,1,2,3 分别对应X,Y,Z,U轴

//! dist: 新的目标位置值

//!返回值:

- //! 0 表示成功
- //! 1 无意义
- //! 2 表示轴参数错误

EXTERN\_C int STDCALLDEF C45CE\_reset\_target\_position(u16 axis,int dist);

//!功能:单轴连续运动

//! 让指定轴加速到指定的运行速度后,连续运行。

//!参数:

- //! axis:轴号,取值0,1,2,3 分别对应X,Y,Z,U轴
- //! dir:指定运动的方向,其中 0 表示负方向,1 表示正方向
- //!返回值:
- //! 0 表示成功
- //! 1 表示方向参数错误
- //! 2 表示轴参数错误
- EXTERN\_C int STDCALLDEF C45CE\_vmove(u16 axis,u16 dir);

//!功能:减速停止

//! 指定轴减速停止。调用此函数后立即减速,到达起始速度后停止

//!

- //!
- //!参数:
- //! axis:轴号,取值0,1,2,3 分别对应X,Y,Z,U轴
- //!返回值:
- //! 0 表示成功
- //! 1 无意义
- //! 2 表示轴参数错误

```
EXTERN C int STDCALLDEF C45CE decel stop(u16 axis);
```
//!功能:立即停止 //! 指定轴立即停止。调用此函数后立即停止 //! //! //!参数:  $/$ //! axis: 轴号 //!返回值: //! 0 表示成功 //! 1 无意义 //! 2 表示轴参数错误 EXTERN C int STDCALLDEF C45CE sudden stop(WORD axis);

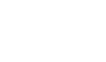

```
//!功能:设置原点信号有效电平
//! 
//!参数:
//! axis:轴号,取值0,1,2,3 分别对应X,Y,Z,U轴
//! org_logic: 原点信号的有效电平,
//! 0-低电平有效
//! 1-高电平有效
//!返回值:
//! 0 表示成功
//! 1 表示org_logic无效
//! 2 表示轴参数错误
EXTERN_C int STDCALLDEF C45CE_set_HOME_PIN_logic(u16 axis,u16
org_logic);
//!功能: 设定回原点模式
//! 提供了多种不同的回原点模式,实现精确定位到原点的方案,
//! 通过调用此函数便可以选择其中一种模式。
//!参数:
//! axis:轴号,取值0,1,2,3 分别对应X,Y,Z,U轴
//! home_dir 回零方向, 1 正向, 2:负向
//! vel 回零速度 (这个不起作用) pps
//! mode 回原点的信号模式
//! 1 - 一次回零
//! 2 - 二次回零
//! 3 - 一次回零加回找 (不支持)
//! 10 – 以 EZ 作为原点进行一次回零
//! 11 – 以 EZ 作为原点进行一次回零,碰到限位后自动反找。
//!返回值:
//! 0 表示成功
//! 1 表示home_dir,mode无效
//! 2 表示轴参数错误
EXTERN C int STDCALLDEF C45CE config home mode(u16 axis,u16 home dir,
U32 vel, u16 mode);
//!功能:回原点
//! 
//!参数:
//! axis:轴号,取值0,1,2,3 分别对应X,Y,Z,U轴
//!返回值:
//! 0 表示成功
//! 1 无意义
//! 2 表示轴参数错误
```
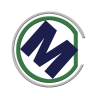

EXTERN C int STDCALLDEF C45CE\_home\_move(u16 axis);

//!功能:二轴直线插补

//! 让指定的两轴作对称的梯形加减速插补运动。当 posi\_mode 为 0 时, 作相对位移运动,

//!运动方向由 Dist 的正负值确定;为 1,作绝对位移运动,运动方向由 Dist 与 当前位置

//!的差值决定。

//!参数:

- //! axis1,2:第一、二轴轴号
- //! Dist1, Dist2: 第一、二轴距离
- //! posi\_mode: 位置模式, (不起作用, 只能实现绝对位移)
- //! 0-相对位移
- //! 1-绝对位移

//!返回值:

- //! 0 表示成功
- //! 1 表示posi\_mode错误
- //! 2 表示轴参数错误

EXTERN C int STDCALLDEF C45CE line2(u16 axis1,int Dist1,u16 axis2,int Dist2,u16 posi\_mode);

//!功能:指定任意三轴做直线插补运动

//! 让指定的三轴作对称的梯形加减速插补运动。当 posi\_mode 为 0 时, 作相对位移运动,

//!运动方向由 Dist 的正负值确定;为 1,作绝对位移运动,运动方向由 Dist 与 当前位置

//!的差值决定。

//!参数:

- //! axis 轴号列表的指针
- //! Dist1 指定 axis[0]轴的位移值, 单位: 脉冲数
- //! Dist2 指定 axis[1]轴的位移值,单位:脉冲数
- //! Dist3 指定 axis[2]轴的位移值, 单位: 脉冲数

//! posi\_mode 位移模式设定: 0 表示相对位移, 1 表示绝对位移 //!返回值:

//! 0 表示成功

//! 1 表示posi\_mode错误

//! 2 表示轴参数错误

EXTERN C int STDCALLDEF C45CE line3(u16 \*axis, int Dist1, int Dist2, int Dist3,u16 posi\_mode);

//!功能:指定任意四轴做直线插补运动

//! 让指定的四轴作对称的梯形加减速插补运动。当 posi\_mode 为 0 时, 作相对位移运动,

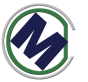

```
//!运动方向由 Dist 的正负值确定; 为 1, 作绝对位移运动, 运动方向由 Dist
当前位置
//!的差值决定。
//!参数:
//! Dist1 指定 axis[0]轴的位移值, 单位: 脉冲数
//! Dist2 指定 axis[1]轴的位移值, 单位: 脉冲数
//! Dist3 指定 axis[2]轴的位移值, 单位: 脉冲数
//! posi_mode 位移模式设定: 0 表示相对位移, 1 表示绝对位移
//!返回值:
//! 0 表示成功
//! 1 表示posi_mode错误
//! 2 表示轴参数错误
EXTERN C int STDCALLDEF C45CE line4(int Dist1, int Dist2, int Dist3, int
Dist4,u16 posi mode);
//!功能:读取指定轴有关运动信号的状态,包含指定轴的专用 I/O 状态
//! 
//!参数:
/! axis:轴号
//!返回值:
//! 位号 信号名称 描述
//! 0 ALM ALM 信号 有效为1
//! 1 EL+ EL+信号 有效为1
//! 2 EL- EL-信号 有效为1
//! 3 EMG EMG 信号 有效为1
//! 4 HOME Home 信号 有效为1
//! 5 SD 减速信号 有效为1
/! 6 SL^+ 软限位信号,最大值 (目前不支持此状态)
//! 7 SL- 软限位信号,最小值 (目前不支持此状态)
//! 8~15 P0~P7 每轴的8个IO ,输入电平状态,0--低电平,1--
```
高电平

//! 其它位 保留

EXTERN C unsigned short STDCALLDEF C45CE axis io status(u16 axis);

//!功能: 调试的时候用,获取运动部分底层细节状态信息 //! //!参数:  $/$ !  $axis:$ 轴号 EXTERN C unsigned short STDCALLDEF C45CE Get DebugStatus(WORD axis,UINT32 \*statusArr); //!功能:读取指定轴的指令脉冲位置

```
武汉思德立科技有限公司
```
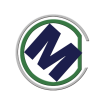

```
///!
//!参数:
/! axis:轴号
//!返回值:指定运动轴的命令脉冲数,单位:脉冲
//! 
//! 
//! 
EXTERN C unsigned int STDCALLDEF C45CE get position(u16 axis);
//!功能:设定指定轴的指令脉冲位置
//! 
//!参数:
//! axis:轴号
//! current_position: 设定位置
//!返回值:指定运动轴的命令脉冲数,单位:脉冲
//! 
//! 
//! 
EXTERN C unsigned int STDCALLDEF C45CE set position(u16 axis,long
current position);
//!功能:二轴相对位置插补
//! 让指定的二轴作相对位置圆弧插补运动
//!参数:
//! 参数: axis:轴号列表
//! rel_pos: 目标位置列表 (指定圆弧终点)
//! rel_cen: 圆心位置列表
//! arc dir: 圆弧方向,
//! 0-顺时针
//! 1-逆时针
//!返回值:
//! 0 表示成功
//! 1 表示arc_dir错误
//! 2 表示轴参数错误
//! 
//! 
//! 
EXTERN C unsigned int STDCALLDEF C45CE_rel_arc_move(u16 *axis,long
*rel_pos, long *rel_cen, u16 arc_dir);
```
//!功能:打开缓冲区 //! 让指定的二轴作相对位置圆弧插补运动 //!参数:

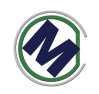

```
//! 参数: buffnum:缓冲区变号,目前不用
//!返回值:
//! 0 表示成功
//! 1 表示错误
//! 2 表示错误
//! 
//! 
//! 
EXTERN_C unsigned int STDCALLDEF C45CE_conti_open_list(int buffnum);
```

```
//!功能:关闭缓冲区
//! 让指定的二轴作相对位置圆弧插补运动
//!参数:
//! 参数: buffnum:缓冲区变号,目前不用
//!返回值:
//! 0 表示成功
//! 1 表示错误
//! 2 表示错误
//! 
//! 
//! 
EXTERN C unsigned int STDCALLDEF C45CE conti_close_list(int buffnum);
//!功能:开始执行缓冲区
//! 让指定的二轴作相对位置圆弧插补运动
//!参数:
//! 参数: buffnum:缓冲区变号,目前不用
//!返回值:
//! 0 表示成功
//! 1 表示错误
//! 2 表示错误
//! 
//! 
//! 
EXTERN_C unsigned int STDCALLDEF C45CE_conti_start_list(int buffnum);
```
//!功能:缓冲区连续直线插补函数 //! //!参数: //! axisNum 轴数

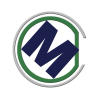

//! piaxisList 轴号列表,

//! pPosList 位置列表

//! posi\_mode 0 - 相对, 1-绝对位置模式

//!返回值:

//! 0 表示成功

//! 1 表示缓冲区未打开

//! 2 表示错误

EXTERN C unsigned int STDCALLDEF C45CE conti lines (u16 axisNum, u16 \*piaxisListw, long \*pPosList, u16 posi\_mode);

//!功能:连续插补中减速停止 //! //!参数: //! 参数: buffnum:缓冲区变号,目前不用 //!返回值: //! 0 表示成功 //! 1 表示错误 //! 2 表示错误 //! //! //! EXTERN\_C unsigned int STDCALLDEF C45CE\_conti\_decel\_stop\_list (int buffnum);

```
//!功能:连续插补中立即停止
//! 
//!参数:
//! 参数: buffnum:缓冲区变号,目前不用
//!返回值:
//! 0 表示成功
//! 1 表示错误
//! 2 表示错误
//! 
//! 
//! 
EXTERN_C unsigned int STDCALLDEF C45CE_conti_sudden_stop_list(int
buffnum);
```
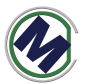

BacklashSpeed=500) //! //! //! //!参数: //! 参数: axis:轴号 (取值0,1,2,3 分别对应X,Y,Z,U轴) //! 参数: backlash:间隙补偿值, 单位:脉冲 取值范围(0~4095) //!返回值: //! 0 表示成功 //! 1 表示错误 //! 2 axis 参数输入不正确 //! //! //! EXTERN C unsigned int STDCALLDEF C45CE\_set\_backlash(u16 axis, UINT32 backlash); //!功能:置位指定卡的指定输出口 //! //!参数:  $/$ ! 参数: bitno: 输出口位号 $(1~16)$ //! 参数: on\_off: 输出电平, 0 表示输出低电平, 1 表示输出高电平 //!返回值: 无 EXTERN\_C void C45CE\_write\_outbit (WORD bitno, WORD on\_off); //!功能:读取指定卡的指定输入口 //! //!参数: //! 参数: bitno:输入口位号(1~16) //! 参数: on\_off: 输出电平, 0 表示输出低电平, 1 表示输出高电平 //!返回值:0 表示低电平;1 表示高电平 EXTERN C int C45CE read inbit(WORD bitno) ; //!功能:启动指定轴的手轮脉冲运动 //!参数:axis:轴号,取值0,1,2,3 分别对应X,Y,Z,U轴 //!返回值: //! 0 表示成功 //! 1 表示指定轴停止运行 //! 2 表示轴参数错误 EXTERN C int C45CE handwheel move(WORD axis);

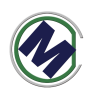

//!功能:设置编码器反馈输入模式函数,同时允许EA/EB输入

//!反馈位置计数器是一个 28 位正负计数器, 对通过控制卡编码器接口 EA, EB 输入的脉冲(如

//!编码器、光栅尺反馈脉冲等)进行计数。

//!可以配置两种模式的脉冲输入: (1) 非 A/B 相 (脉冲+方向模式); (2) AB相输入模式

//!参数:axis:轴号,取值0,1,2,3 分别对应X,Y,Z,U轴

//! mode: 编码器反馈输入模式

- //! 0 1 倍 A/B 相脉冲信号
- //! 1 2 倍 A/B 相脉冲信号
- //! 2 4 倍 A/B 相脉冲信号
- //! 3 非 A/B 相, 为脉冲+方向

//!返回值:

- //! 0 表示成功
- //! 1 表示指定轴停止运行
- //! 2 表示轴参数错误

EXTERN C void C45CE counter config(WORD axis, WORD mode);

//!功能:读取编码器反馈的脉冲计数值。范围:28 位有符号数。

//!反馈位置计数器是一个 28 位正负计数器, 对通过控制卡编码器接口 EA, EB 输入的脉冲(如

//!编码器、光栅尺反馈脉冲等)进行计数。

 $/$ !参数:  $axis:$  轴号

//!返回值:编码器的计数值

EXTERN C int C45CE get encoder(WORD axis);

//!功能:设置编码器的脉冲计数值。范围:28 位有符号数。 //!反馈位置计数器是一个 28 位正负计数器, 对通过控制卡编码器接口 EA, EB 输入的脉冲(如 //!编码器、光栅尺反馈脉冲等)进行计数。 //!参数:axis:轴号 //! encoder\_value: 编码器脉冲计数的设定值。 //!返回值:无

EXTERN C void C45CE set encoder (WORD axis, long encoder value);

//!功能:二轴直线插补2 //! 为了同时进行2个二轴直线插补增加 //!让指定的两轴作对称的梯形加减速插补运动。当 posi\_mode 为 0 时, 作相对

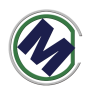

```
位移运动,
//!运动方向由 Dist 的正负值确定;为 1,作绝对位移运动,运动方向由 Dist 与
当前位置
//!的差值决定。
//!参数:
//! axis1,2:第一、二轴轴号
//! Dist1, Dist2: 第一、二轴距离
//! posi_mode: 位置模式, (不起作用, 只能实现绝对位移)
//! 0-相对位移
//! 1-绝对位移
//!返回值:
//! 0 表示成功
//! 1 表示posi_mode错误
//! 2 表示轴参数错误
EXTERN C int STDCALLDEF C45CE Bline2(WORD axis1,long Dist1, WORD
axis2,long Dist2,WORD posi_mode);
```
// ARM的4个IO输出设置, number:0~3, value:0/1 EXTERN C BOOL C45CE set AGPIO (int number, int value);

# 五**.**二次开发 **C6045\_Panel**(售后提供源码)

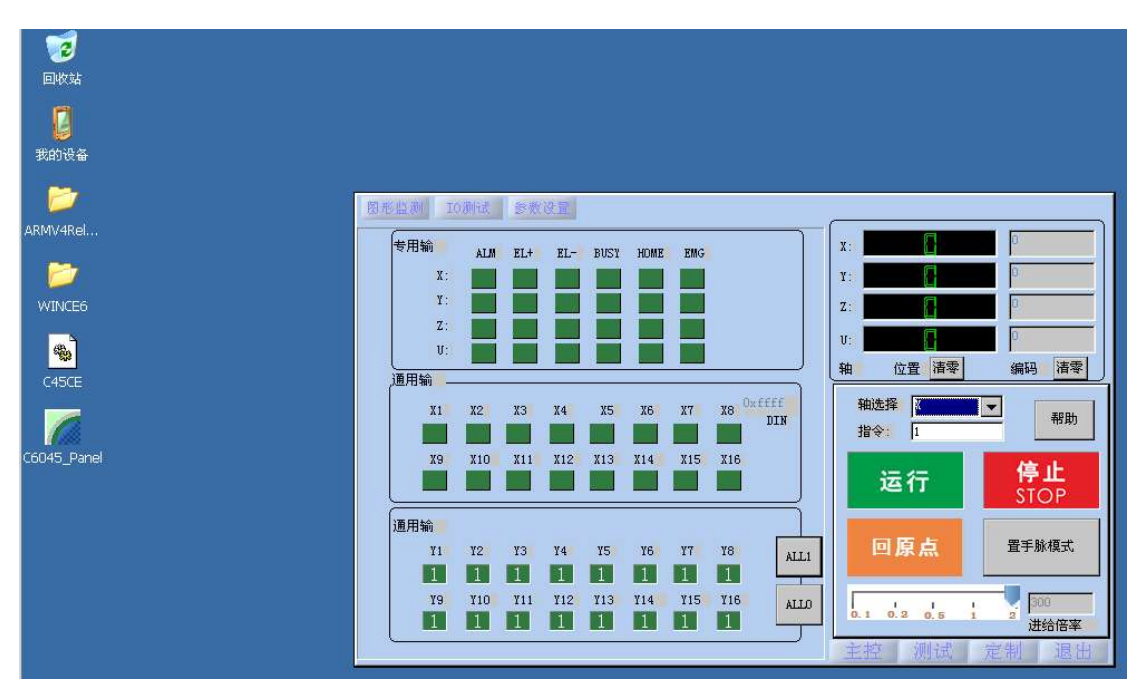

C6045 Panel 程序界面如上图,可以设置启动速度,加速度等等参数后,进 行 X,Y,Z,U 四个轴的运动测试,包括直线插拔,圆弧插拔等等。

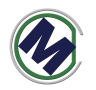

# 界面介绍

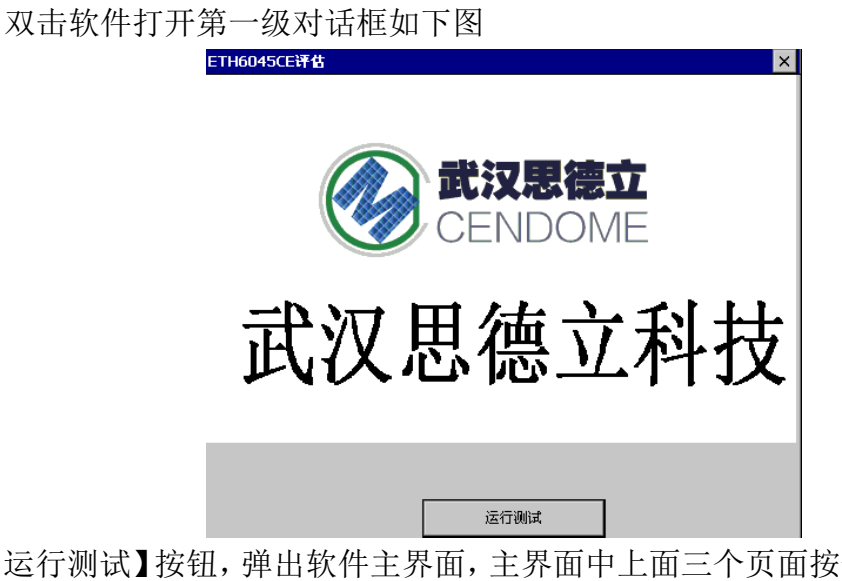

点【运行测试】按钮,弹出软件主界面,主界面中上面三个页面按钮【图形检测】, 【IO 测试】,【参数设置】分别对应左边三个页面切换。

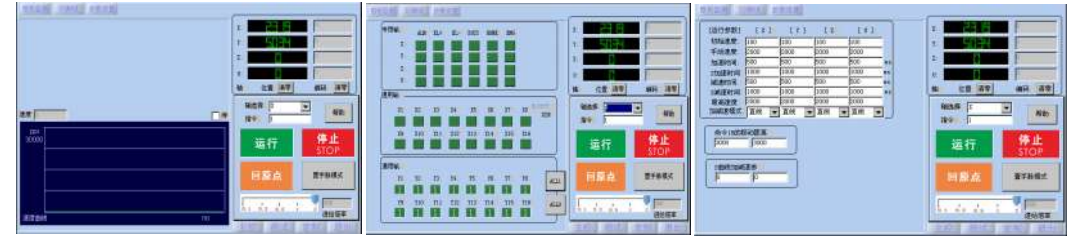

右下角三个按钮【主控】,【测试】,【定制】按钮分别对应右下角小窗口的三个页 面切换。

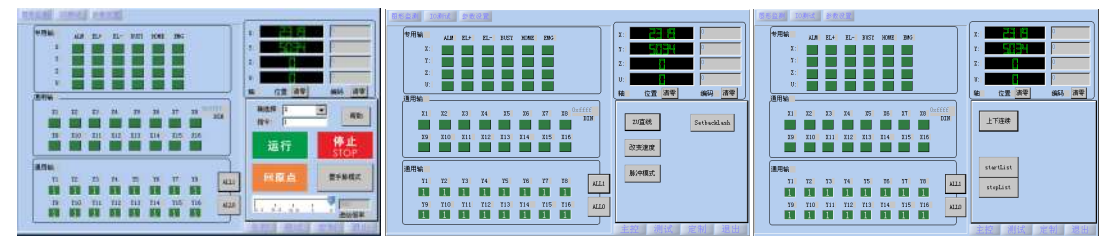

# 【参数设置】页面介绍

如下图所示,该页面可以分别设置四个轴的 T 型加速, S 曲线加速过程的初 始速度,手动速度(高速),加速时间等参数;并且可以设置其他功能中的一些 参数,如直线插补长度等等。

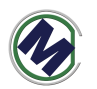

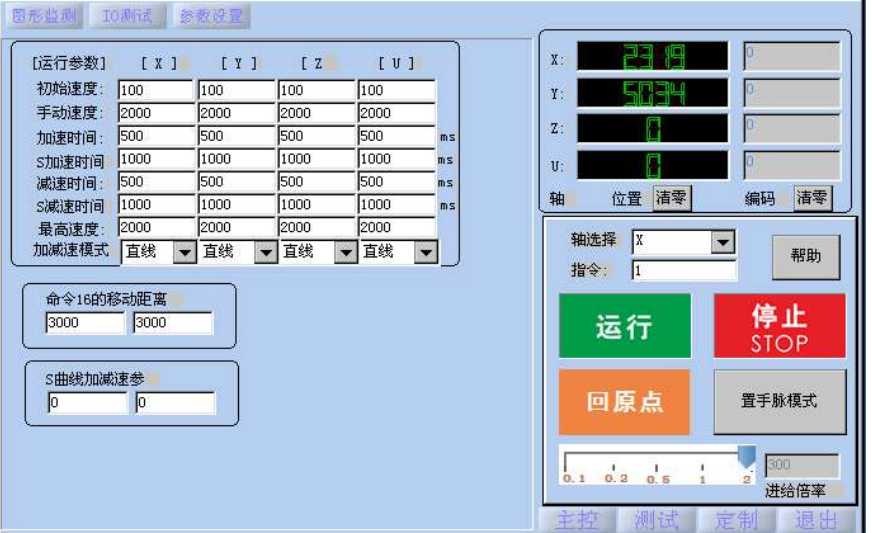

#### 【**IO** 测试】页面介绍

如下图,提供四个轴的专用输入状态监控,如:ALM 报警,EL 限位,HOME 原点, BUSY 忙, EMG 急停等等; 并提供通用输入, 通用输出的当前状态监控, 与控制。

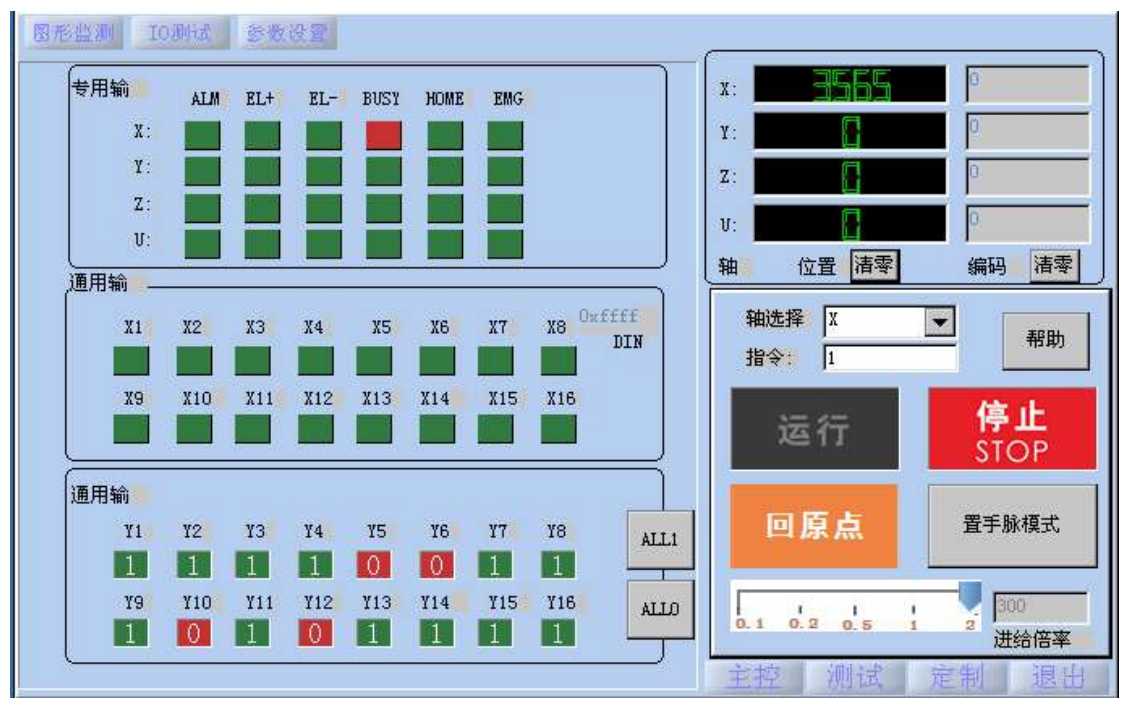

#### 【图形监测】页面介绍

如下图,参数设置如下,要求从 100pps, 加速到 20000pps, 做梯形加减速, 通过 X 轴连续运动, 速度变化曲线如下

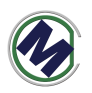

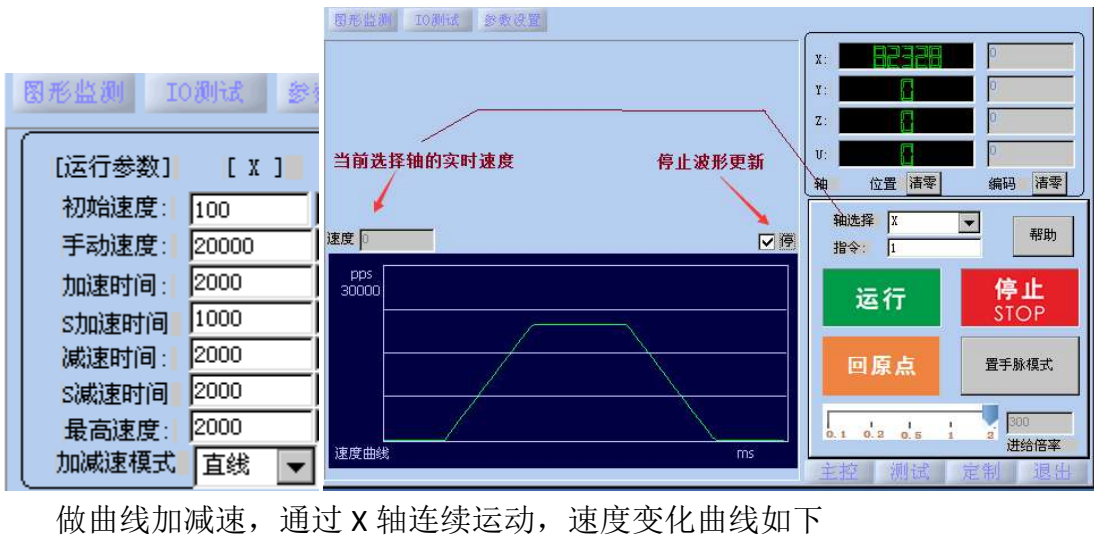

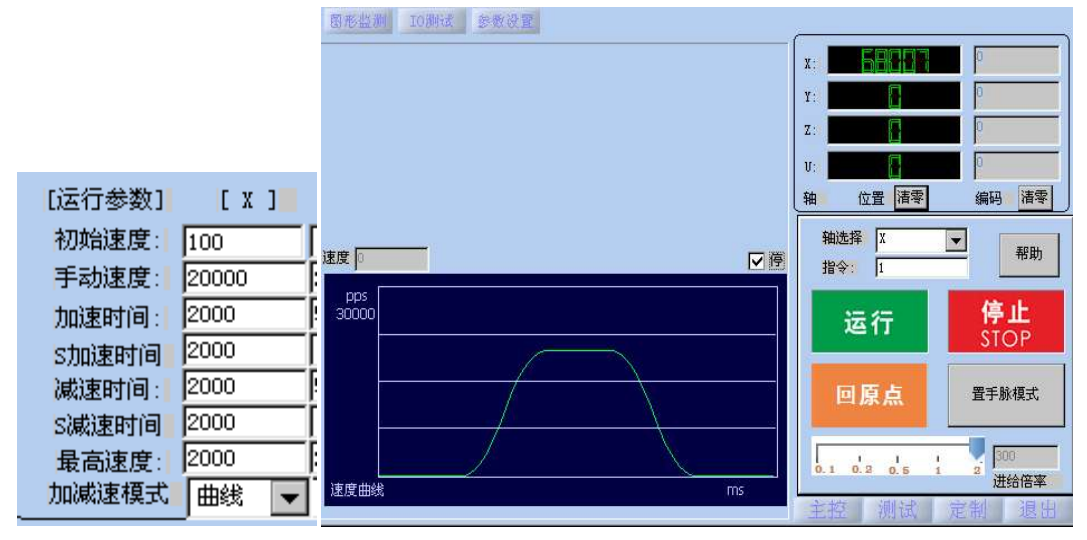

# 【主控】页面介绍

通过该页面可以执行如下命令测试, 如

- 1 做正向连续运动
- 2 做负向连续运动
- **16 做 XY 直线插补运动**

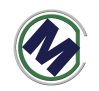

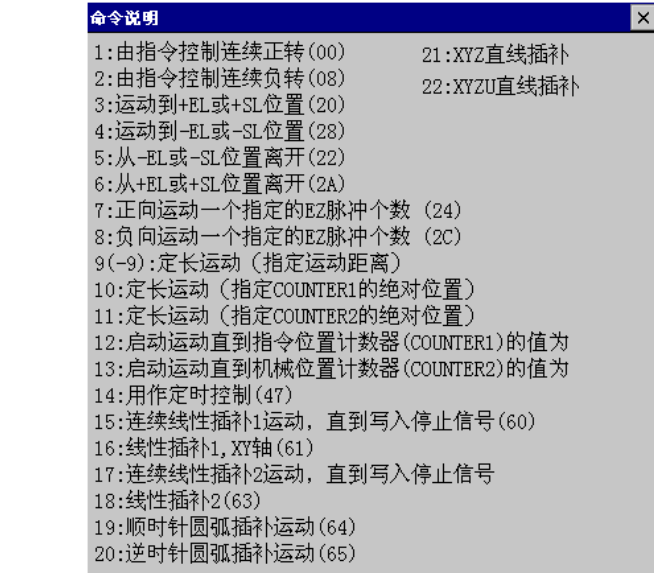

另外,可以用按钮【回原点】做指定轴的回原点动作。

### 六**.WINCE** 开发步骤

#### **1.**安装 **VS2005** 和控制器 **SDK**

根据相关教程安装好 VS2005

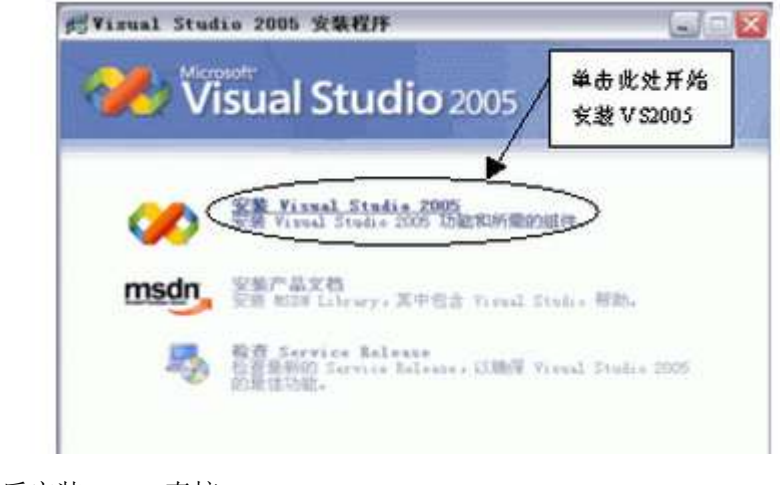

然后安装 SDK,直接 setup

wince-SDK (cendom210) .rar

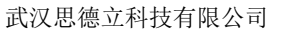

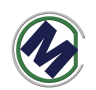

#### **2.**打开 **C6045\_Panel** 源码,进行修改

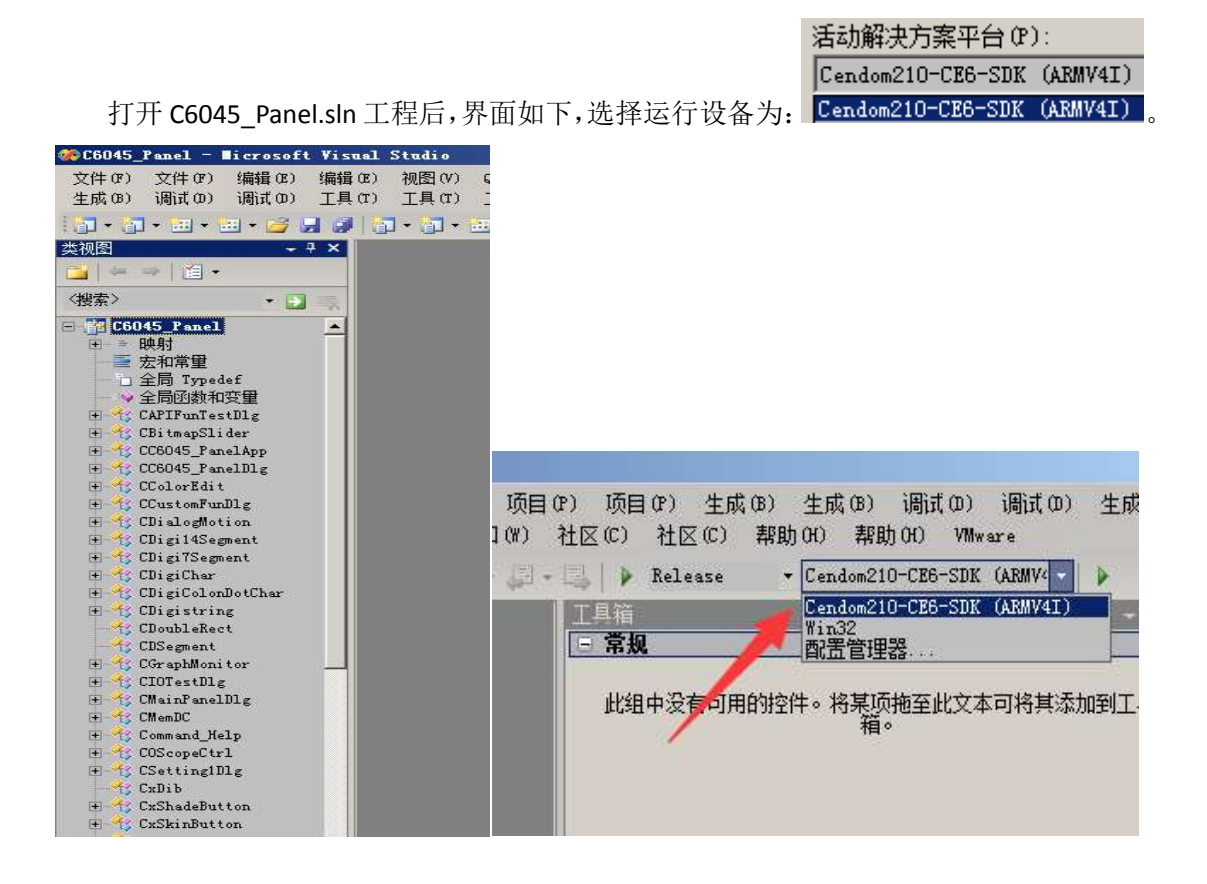

#### **3.**通过网口调试**(**代替 **USB)**

通过 USB 的 ActiveSync 连接 PC 与设备,好处是 USB 接口更加便捷,即插即用方便,缺 点是传输速度慢,一般的设备端 USB 接口都是 FULL SPEED 速度, 即 12M bps 速度, 如果要 VS2005 部署一个几 M 的文件,而且需要频繁的调试, 就会难以忍受其速度; 对于有笔记本 电脑, USB 接口供电问题, usb 连接不稳定, ActiveSync 连接到一半以后就卡住, 有时候连 上了,一会儿又掉线,初始连接时间可能超过 1 分钟。

#### 因此网口方式 **(**网络,局域网**)**连接 **VS2005** 与设备,并进行程序的实时调试,单步就很 有必要,代替 **USB ActiveSync**。

对于我们的 WINCE 运动控制器, 只需要做如下 Visual Studio 2005 配置操作, 即可。

● 在 Visual Studio 中点击"工具"- "选项"- "设备工具"- "设备"

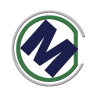

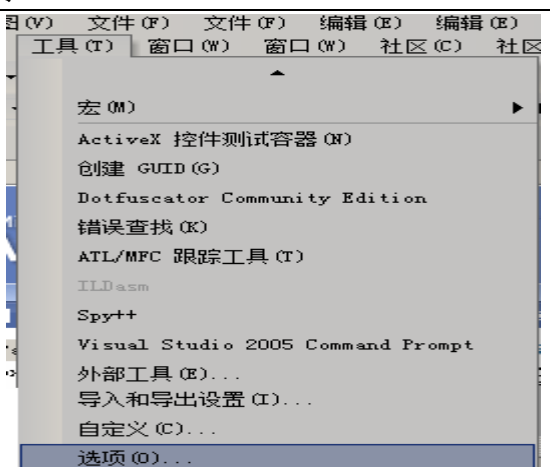

- 选择相应的设备,点击"属性",点击"传输"后的"配置"
- 选择"使用指定的 IP 地址",填入设备端的 IP 地址,确定

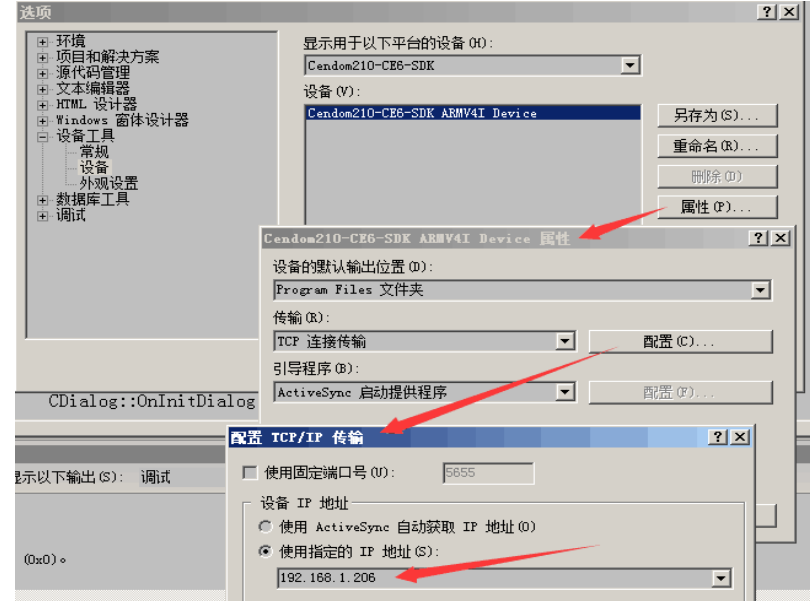

如果代码没有问题,直接编译成功后启动调试,控制器上就会直接出现程序界面。

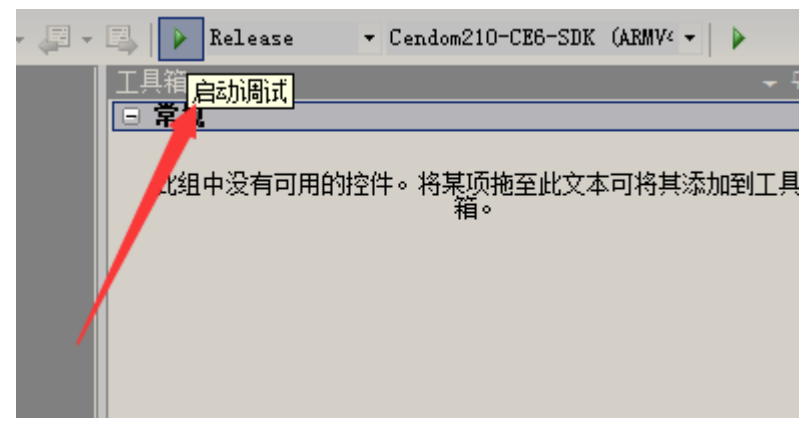